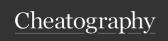

## BSPWM Keyboard Shortcuts

by RobGT via cheatography.com/165313/cs/37861/

| wm independent hotkeys |                   |  |
|------------------------|-------------------|--|
| super + return         | xfce4-terminal    |  |
| super + d              | program launcher  |  |
| super + ctrl + d       | show open window  |  |
| super + shift + d      | show ssh sessions |  |
| super + shift + e      | power-menu        |  |
| super + Escape         | reload sxhkd      |  |

| state/flags                                  |                                                        |
|----------------------------------------------|--------------------------------------------------------|
| $super + \{\_, shift + \} \{h, \\ j, k, l\}$ | focus the node in the given direction                  |
| <pre>super + {p, b, comma, period}</pre>     | focus the node for the given path jump                 |
| super + {_, shift + } c                      | focus the next/previous window in the current desktop  |
| super + bracket {left, right}                | focus the next/previous desktop in the current monitor |
| super + {grave, tab}                         | focus the last node/desktop                            |
| super + {o, i}                               | focus the older or newer node in the focus history     |
| super + {_, shift + } {1-<br>9, 0}           | focus or send to the given desktop                     |

| bspwm hotkeys              |                                                            |
|----------------------------|------------------------------------------------------------|
| super + alt + {q, r}       | quit/restart bspwm                                         |
| super + {_, shift<br>+ } q | close and kill                                             |
| super + m                  | alternate between tiled and monocle layout                 |
| super + y                  | send the newest marked node to the newest preselected node |
| super + g                  | swap the current node and the biggest window               |

| Preselect                    |                                                 |
|------------------------------|-------------------------------------------------|
| super + ctrl + {h, j, k, l}  | preselect the direction                         |
| super + ctrl + {1-9}         | preselect the radio                             |
| super + ctrl + space         | cancel the preselection for the focused node    |
| super + ctrl + shift + space | cancel the preselection for the focused desktop |

| move/resize                        |                                                    |
|------------------------------------|----------------------------------------------------|
| super + alt + {h, j, k, l}         | expand a window by moving one of its outward       |
| super + alt + shift + {h, j, k, l} | contract a window by moving one of its side inward |
| super + {Left, Down, Up, Right}    | move a floating window                             |

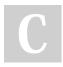

By **RobGT** cheatography.com/robgt/

Published 18th April, 2023. Last updated 23rd March, 2023. Page 1 of 1. Sponsored by CrosswordCheats.com Learn to solve cryptic crosswords! http://crosswordcheats.com